## **Faculty of Engineering & Computer Science**

Standard Computer Purchase Guide - How to buy Computer Equipment with University funds.

1. Using Internet Explorer or Firefox, Log into the MyConcordia portal.

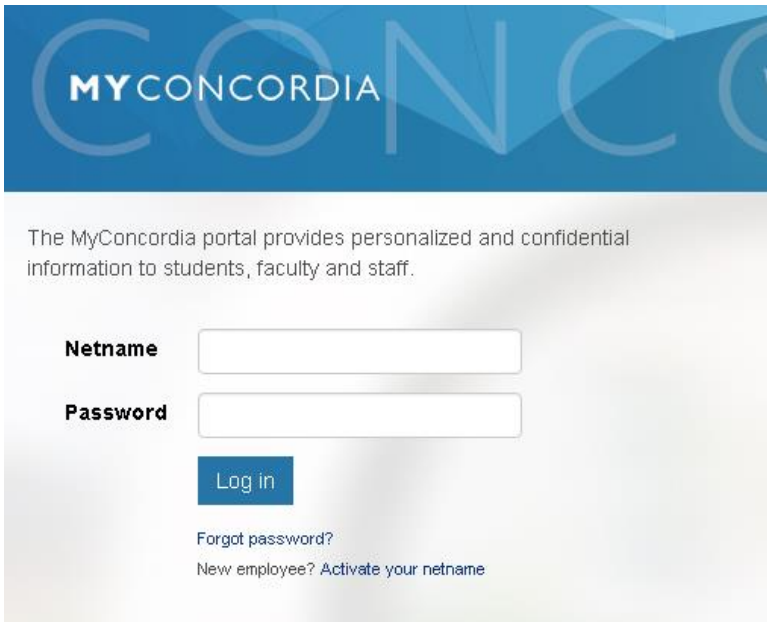

2. Select 'Retail Services'.

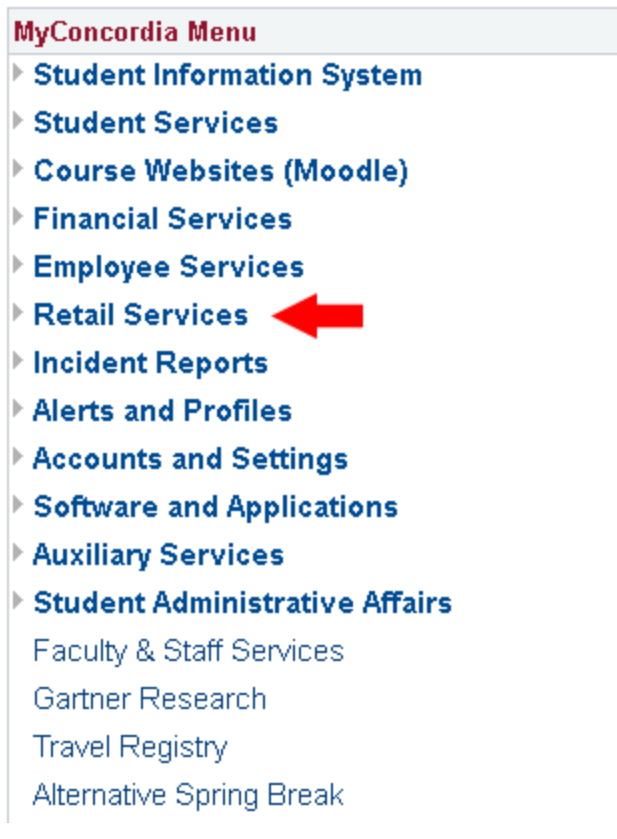

3. Followed by 'Computer Purchase'.

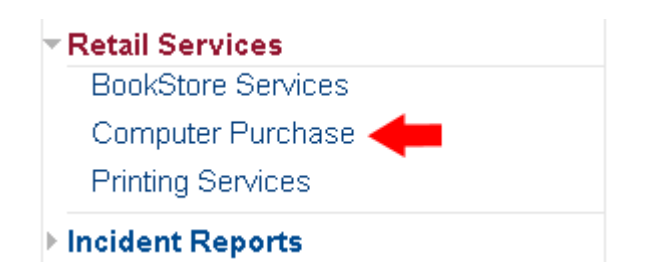

4. We will select 'PC Standard Models', however first take a few minutes to read the contents of this page. AITS recommends the purchase of University standard hardware, however in certain situations specific configurations are required. In this case, a waiver form must be completed which justify the technical requirements for a non-standard computer. The details are listed on this page.

PC Standard Models PC Non-Standard Models **Apple Models** 

5. The metafore site provides the standard desktops, laptops, monitors as well as accessories available for purchase. Begin by selecting the particular model you're interested in.

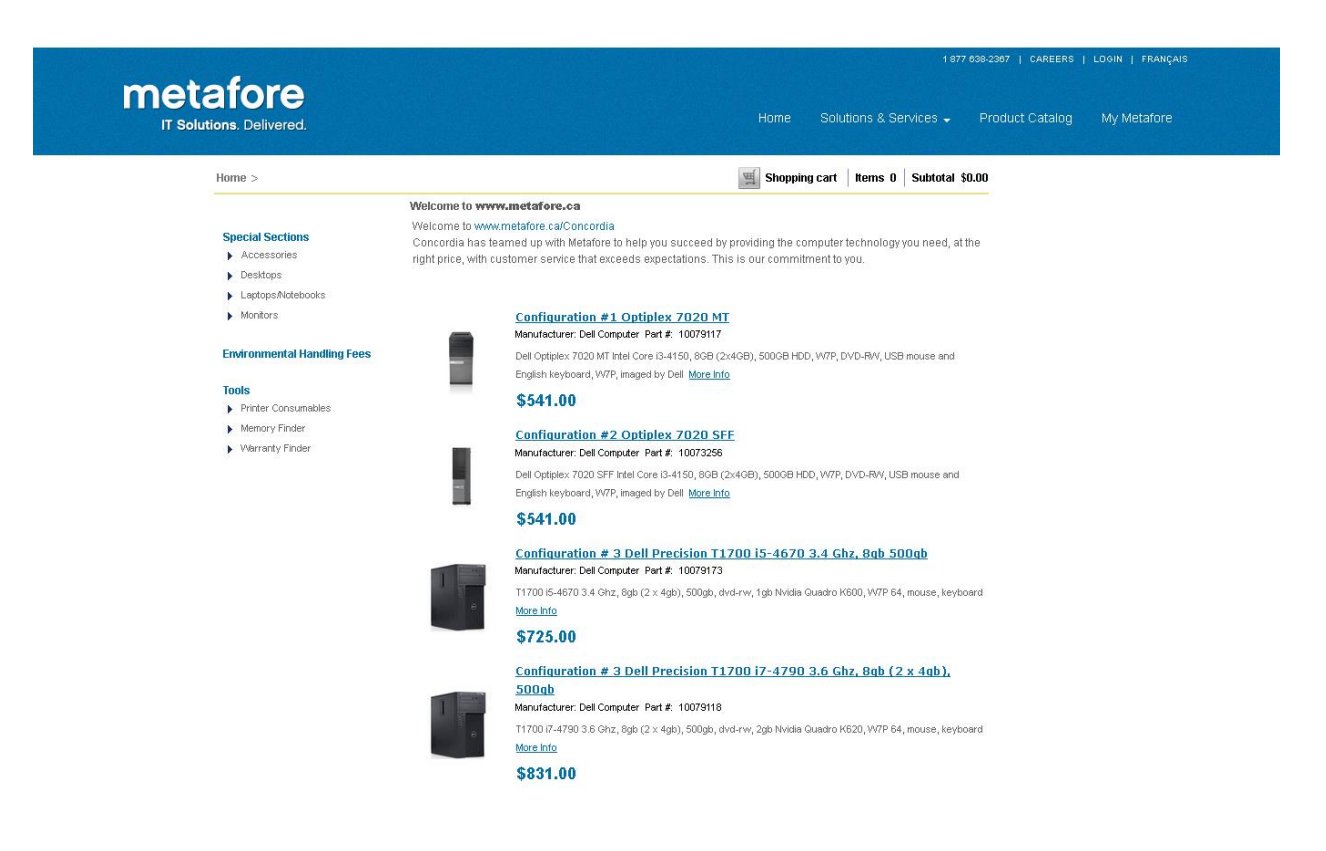

6. Once selected, you now have the option to customize your order as well as add accessories such as Monitors, extra RAM, additional storage, etc. The hardware specifications are listed at the bottom of the page. Once you are ready to proceed, click 'Add to cart'.

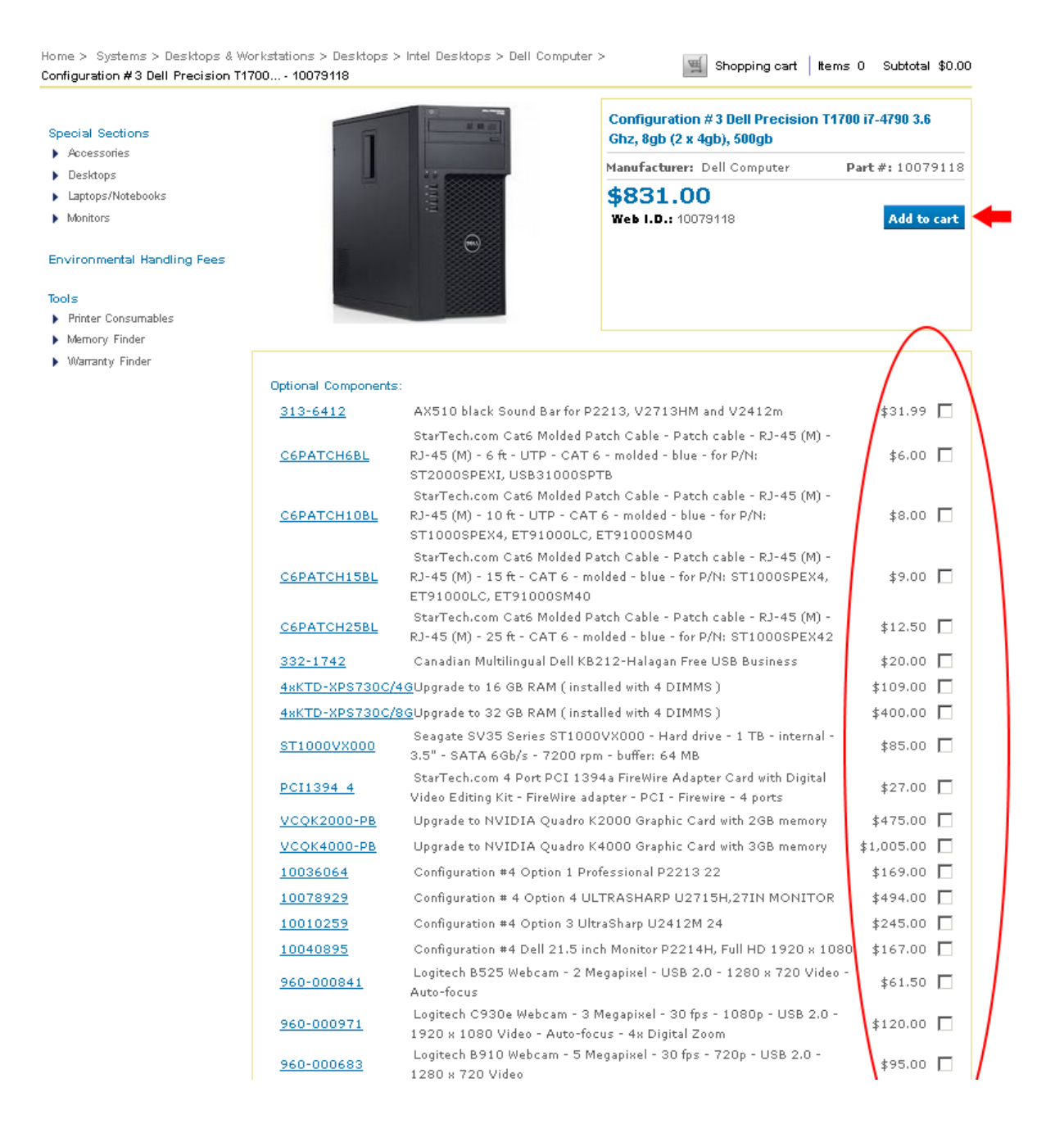

7. Should you plan on ordering multiple computers, here is where you would update the quantity. Otherwise, select 'Proceed to checkout'.

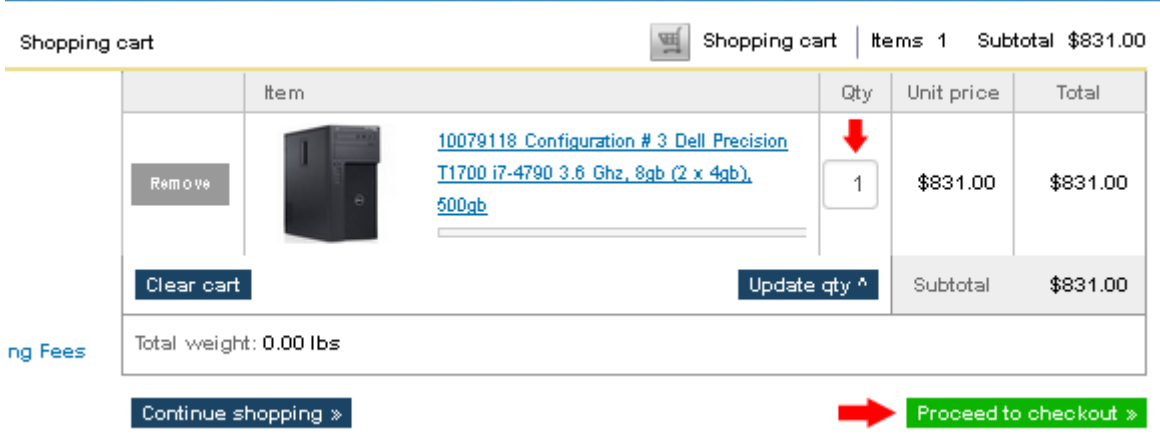

8. Be sure to enter your Concordia e-mail address as well as select 'ENCS (EV 7-182)' as the department providing technical support. Finally, click on 'Continue'.

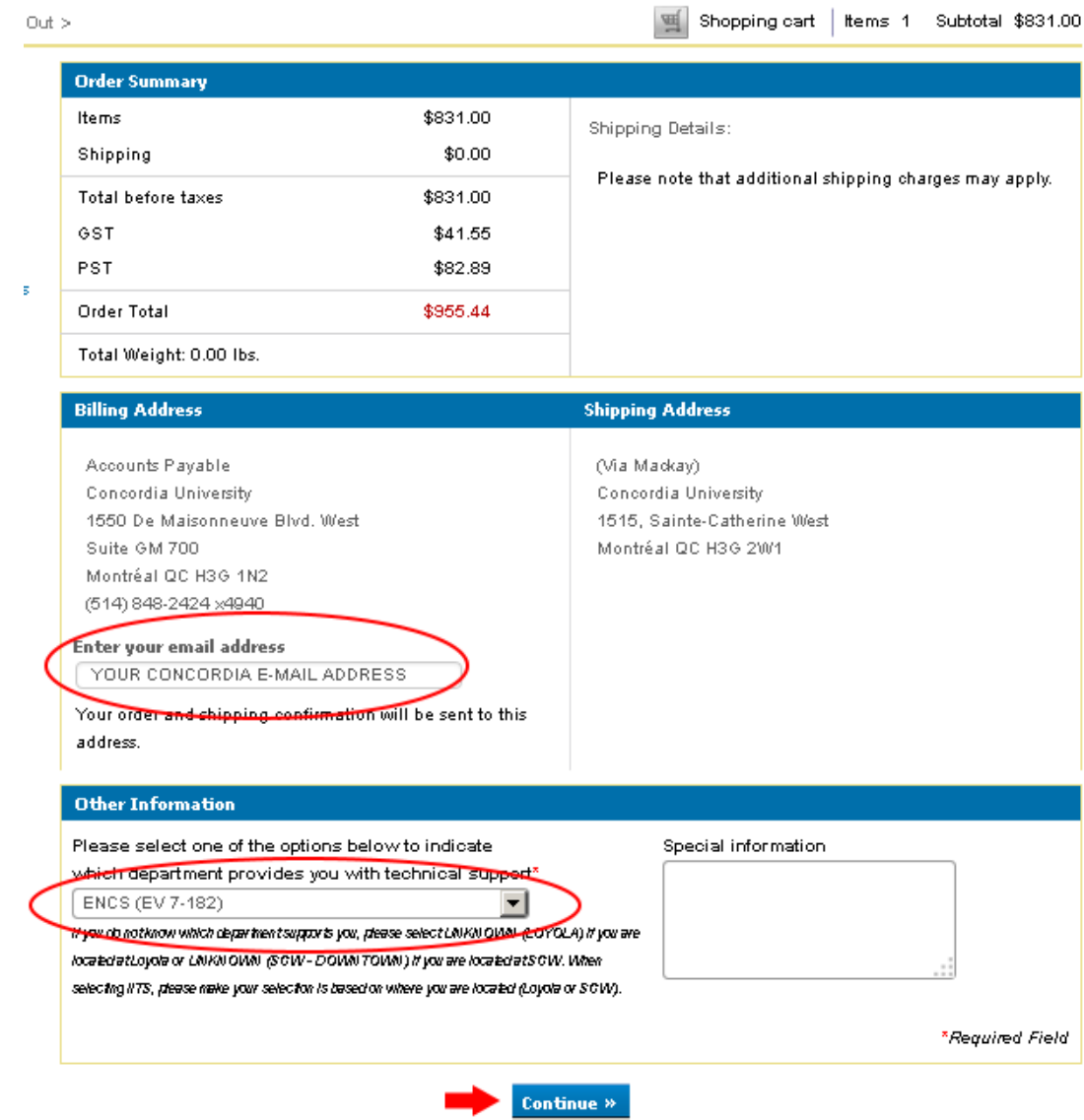

9. Before clicking on 'Submit order', be sure to review your configuration as well as ensure the quoted price fits within your budget.

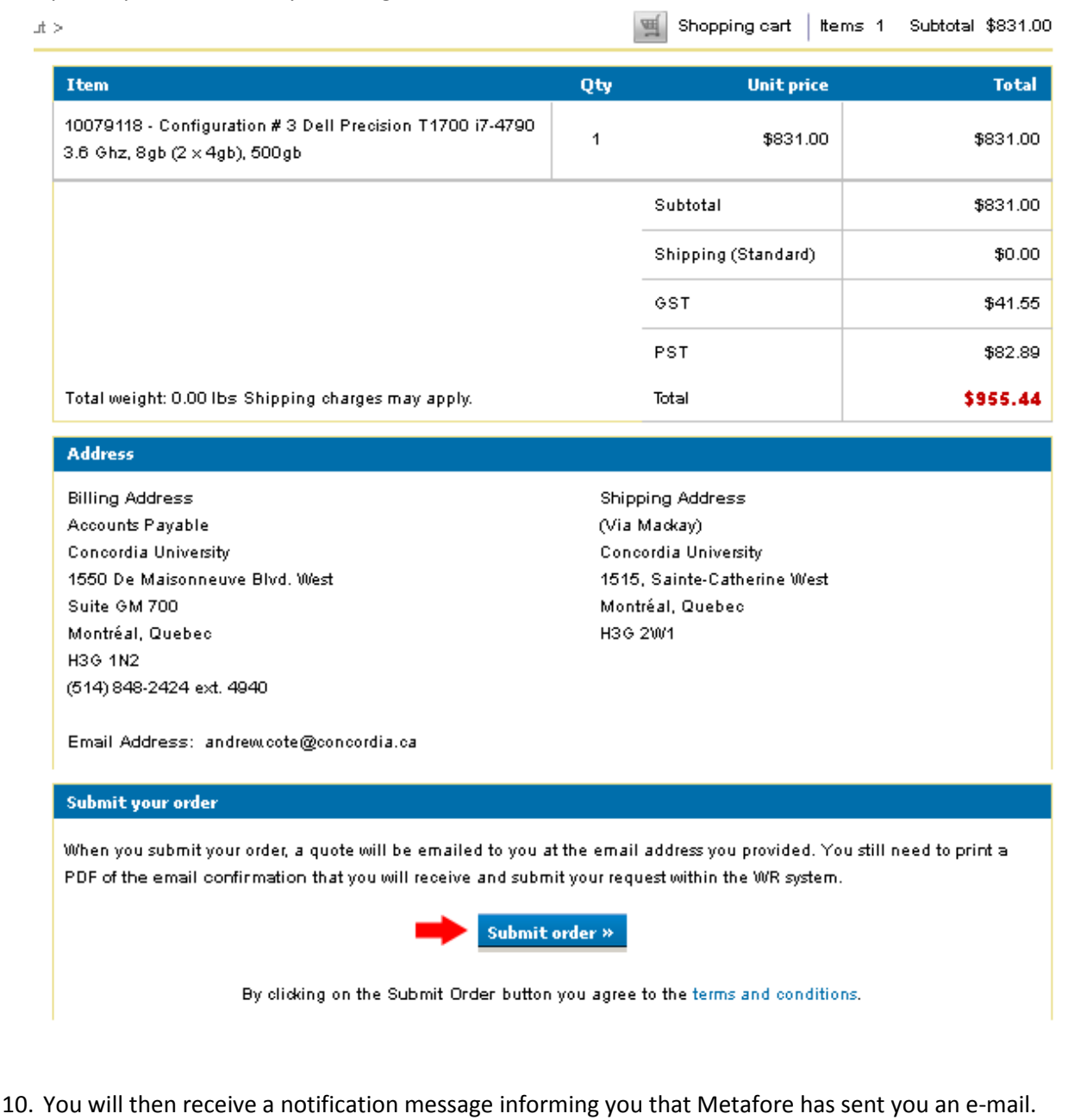

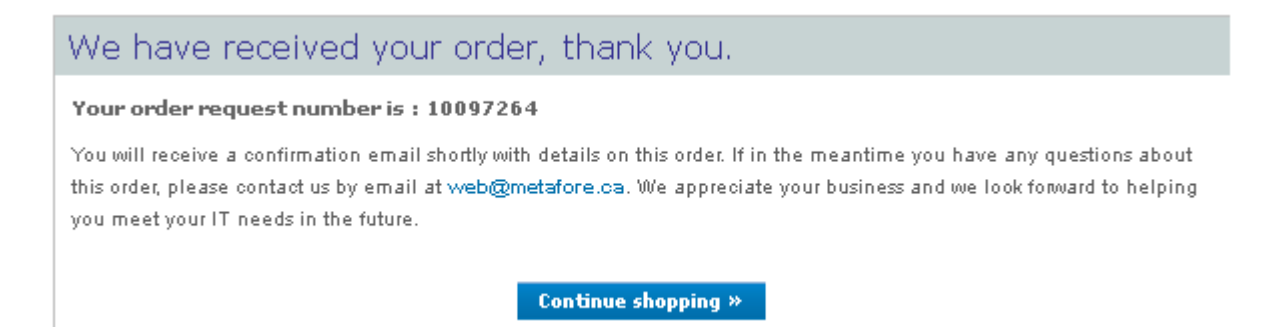

- 11. Check your e-mail & open this message it is the official quote which must be provided to Purchasing. Have it printed to PDF Format. Should you have access to Adobe Acrobat Pro, CutePDF is a PDF converter which can be downloaded for free.
- 12. If you have access to Millennium, you can generate the WebReq yourself. Be sure to indicate Metafore as the vendor, attach the PDF file containing the quote, and include the budget code under the 'Accounting Items' section.

For more information, the Millennium Training guide can be consulted here: <http://www.concordia.ca/content/dam/concordia/services/financial/docs/WRMARCH2013.pdf>

Otherwise, feel free to contact the AITS Helpdesk via [servicedesk@encs.concordia.ca.](mailto:servicedesk@encs.concordia.ca) Be sure to attach the PDF Quote as well as indicate in the subject line that you'd like to purchase Hardware. Kindly note that Purchase Requests can only be processed for Faculty or Staff members.

13. The computer will be shipped directly to AITS where it'll be inventoried & deployed out to you. One of the members of the Desktop team will contact you in order to schedule a time to complete the set up.